# **Directory**

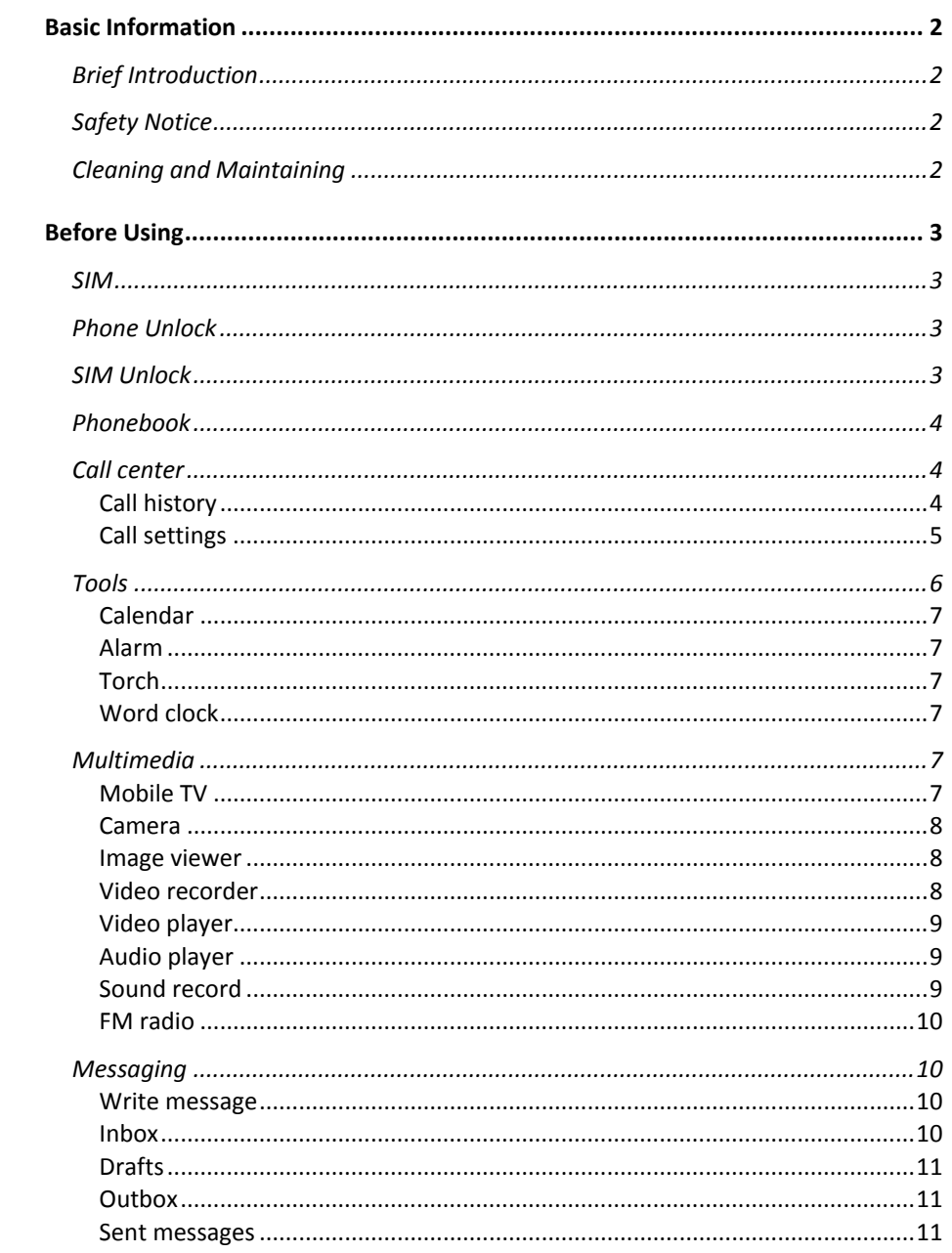

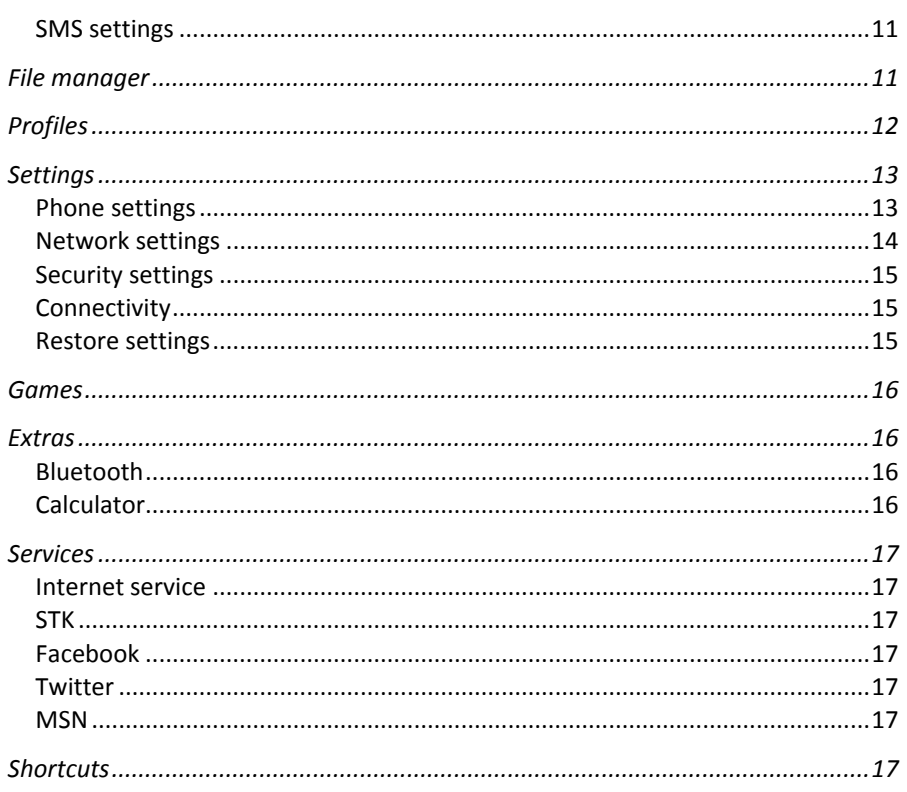

# **Brief Introduction**

Thank you for choosing 6046 mobile phone. You can read the manual, a comprehensive understanding of the use of mobile phones and enjoy its perfect functionality and simple method of operation.

 6046 supports two SIM cards function.In addition to basic call functions, but also to provide you with phone book, personalized ring tones, alarm, camera, image viewer, video recorder, video player, audio player, FM, One Memory Card (T-Flash card), calculator, calendar, torch etc. A variety of practical features to facilitate your work and leisure activities, in addition, PT1 interface with personalized mobile phone design, its perfect functionality to meet your needs.

Our Company reserves without any prior notice the contents of this manual under the right to make changes.

# **Safety Notice**

2

If your phone is lost or stolen, immediately notify the telecommunications sector, or its outlet, to disable the SIM. This will allow you to take phone calls from other economic loss arising. To make you more secure use of mobile phones, please take precautionary measures, such as:

 - Set up mobile phone SIM card PIN password, PIN password to prevent your SIM is unauthorized use by others.

#### **Cleaning and Maintaining**

Do not use the bathroom where high humidity, cell phone, battery and charger, the same should also avoid the rain. Use a soft, dry cloth to clean the phone, battery and charger.

Dirt outlet will lead to poor contact, power-down, which does not charge, regular cleaning.

# **SIM**

Before using your phone you must insert a valid SIM (Subscriber Identity Module) card. SIM card provide by the network provider.

 **Warning:** Be sure to remove the SIM phone off before. There is absolutely prohibited in the case of an external power supply connected to insert or remove the SIM, or SIM card and mobile phone may be damaged**.** 

# **Phone Unlock**

In order to prevent illegal use, your phone can set the phone lock password protected. Use this function, you must enter the phone lock password so that you can unlock the phone into the normal use state.

Enter the phone lock password, press the **LSK** to confirm. For example, if the phone lock password is set to 1122, then the following input: **1122 OK** 

# **SIM Unlock**

3

In order to prevent illegal use of your SIM with PIN (Personal Identification Number) password encryption protection.Use this function, if you have set the PIN password protection, every time you must enter the PIN password at boot time, so that you can unlock the SIM card and phone to normal use.

Enter the PIN password, press the LSK to confirm. For example, if the PIN is set to 1234, then the following input: **1234 OK** 

 If three consecutive incorrect, your SIM will be network locked, the phone will ask for PUK password.

# **Phonebook**

Press RSK in the idle or from the main menu to enter the phonebook.

You can use the phonebook to store recordes, can store the following: name and phone number.In the phonebook list, select a record, to make a call when you press the dial keys.Select a record in the phonebook, you can do the following:

**-View** View the details or edit record.

**-Send text message** Send SMS to this number.

**-Call** Make a call to the number.

**-Edit** Can edit and save record.

**-Delete** Delete the record.

**-Copy** Copy the current record to Phone/SIM.

**-Mark several** Mark several or all records can send text message or delete.

# **Phonbook settings:**

**-Preferred storage** can be in the SIM1, SIM2, Phone and All to switch, and phonebook list will change accordingly, such as select SIM1, the phonebook list will only show SIM1 records .

**-Extre numbers** can be set SIM owner numbers and fixed dialing numbers.

**-Memory status** View the usag and free Phonebook capacity information.

**-Copy contacts** if select SIM to phone, the SIM card records of all telephone numbers copied to the phone

**-Move contacts** you can select the SIM records of all mobile phone numbers move to the phone, also you can switch the option to operate.

**-Delete all contacts** you can delete all contacts in SIM card or phone and all records are deleted.

# **Call center**

#### **Call history**

#### *Missed calls*

Enter the missed call menu, will display the missed calls list. Select

missed call records, press the OK key to enter "Options":

**-view** View the details.

- **Call** Call the record number.
- **Send text message** Send SMS to record number.
- **Save to Phonebook** Save the number to the phone or SIM card.
- **Delete** Delete the number

# *Dialled calls*

Enter the dialed calls menu to display the current record of outgoing phone list of phone numbers.

Please refer to Missed calls for details.

# *Received calls*

Enter the received calls menu to display the current record has been received mobile phone number list.

Please refer to Missed calls for details.

# *Delete call logs*

Delete all calls from dialled calls、missed calls、receive calls and all calls.

# **Call settings**

Enter the call set up sub-menu, you can make the following settings:

# *Call waitting*

Open this feature, during the call if the new call, the network will notify you.Specific use with your network provider.

- **Avtivate** lanch the function.
- **Deactivate** Close the function.
- $\blacksquare$  **Query status Query the function's status.**

# *Call divert*

5

Network Call Transfer service allows you to call a business case in a default transferred to a phone number you specify.

The features include: Divert all voice calls,Divert if unreachable,Divert

if no answer, Divert if busy,Divert all data calls.Enter the corresponding Transfer menu, you can do the following:

- **Acitvate** Transfer the current call forwarding setting number.
- **Deactivate** Call transfer prohibited.
- **Query status** Check the satus of this function.

After setup is complete, when, when you do not need call forwarding, you can cancel all diverts to prohibit the use of the above functions.

#### *Call barring*

Into the "Call barring" sub-menu, you can set the following call barring any combination to improve security. Some network providers may not provide this service call restrictions, specific use, please contact your network provider. Network provider will provide a four-ban password so that you can enable call restrictions.

Change the password to enter the old call barring password, set new restrictions on the password.

#### *Advanced settings*

## **Auto redial**:

Through on / off settings, to activate or disable the feature.Turned on and when your phone call after another failed attempt to connect up to redial 10 times. This feature can save you the trouble of repeated calls. **Call time reminder:** 

In this menu can prompt a certain length of time to set up the call, according to the menu function mode in order to select the following tips:

**Off** Close the function.

**Single** Enter any number between 1-3000, which arrived at the selected time (seconds) of talk time when prompted.

**Periodic** Enter any number between 30-60, from the input time (in seconds), the intervals of 1 minute for talk time tips.

## **Answer mode: A**ny key

Auto record in call: Two choices for selecting. When you select any key, press any key outside power key and RSK can answer the call.

# **Tools**

#### **Calendar**

Enter calendar sub-menu, the screen will show a calendar month, and other background box with the current date marked.Press the up, down, left, and right navigation keys to change the date, calendar information on the screen will be updated accordingly.

Press the left soft key "Options" option to display the calendar menu, and content as follows:

**Jump to date:** Can quickly jump to a specified date to a specified date.

**Go to today:** Switch to the system today, setting the current date.

#### **Alarm**

Five alarm can be set up (turned off the alarm is still valid) .Select and edit an alarm clock: Can edit the setting of alarm on / off, Time, Repeat and Alert type. You can choose to set to repeat: Once, Everyday, Custom.

# **Torch**

Into to electric torch menu,can on\off electric torch.

#### **Word clock**

In the world clock interface, users click right or left button can change region and time. Press "option", you can set on or off daylight saving time for foreign city or not. If select on, the present times increase one hour. Otherwise, it displays local time.

# **Multimedia**

#### **Mobile TV**

Your phone provides the functions of television programs. Through the menu interface into the TV player interface, press up and down navigation key to switch channels, press \*and # key to adjust the volume size, press the left key to enter the Options menu:

1. Play: play to the channels;

2. Update: Select the region where the mobile phone is in; location,Update the channels;

3. Rename:Rename the channels;

4. Delet:delet the channels.

#### **Camera**

The phone includes camera, you can take pictures anytime, anywhere, and to save the photos to your phone or memory card.

 State in the preview, press the LSK to enter "Options" you can do this to conduct a more detailed set of parameters.

**Photos**: Photo album shows the current list of files.

**Camera settings:** Including **Shutter sound**、**EV**、**contrast**、 **Anti-flicker and delay time** setting operation contents of the regulation. Been adjusted, press the LSK "OK" to save the current settings.

**Image settings**: Include the Image size and image quality regulation. **White balance:** Set the white balance state.

**Scene mode:** Including Auto and Night scene mode .

**Effects settings:** To set the photo shot special effects.

**Storage:** storage location can be set as Phone, Memory card, the captured image will be saved to the specified location.

**Restore default:** Set all parameters to default settings.

# **Image viewer**

Select an album sub-menu, you can easily view stored in the camera album picture list, and press the LSK to enter to "Options" to choose the pictures to do the View, Image information, Browse style, Send, Use as, Rename, Delete, Sort by, Delete all files and change Storage operations. View pictures, by clicking on the left and right navigation buttons to switch pictures.

#### **Video recorder**

**Switch to camera:** select this item, users can switch video recorder to camera.

**Camcorder settings:** Recorder settings including EV,Anti-flicker operation of content regulation. ht mode

**Video settings** : setting video quality.

**Storage:** storage location can be set Phone and Memory card, shooting the video will be saved to the specified location.

#### **Video player**

Choose video player sub-menu, you can easily view the saved video player in the video list, please enter "Options" to select the video files to do the play, rename, delete, delete all files and change storage operation. Send the video via Bluetooth or MMS if you want.

#### **Audio player**

In the Audio player interface, you can press left and right keys to switch the music; press  $*$  and  $#$  keys to adjust the play volume.

In the Audio player interface, press the left soft key to enter "list" menu and enter the current playlist to play in the option list can be any of a music file to play.

Select a music file to enter the settings option, you can top of the screen prompts the items content specific play, details, refares list, setting of each item.

# **Setting**

**Pre.playlist:** Can select the preferred list, Phone or Memory card. If you choose a memory card, then show the all music files in memory.

List auto gen.: To switch to this setting. When this feature is set on, you can perform the "Refresh Playlist" operation.

**Repeat:** Can be set to off (no repeat), one, all.

**Shuffle:** Random order of play set, respectively, can be set to on and off.

**Background play:** Set the background play on, you can make mobile phone in other user interface and also play music. Set as off, the music will not play when out of the Audio player

#### **Sound record**

In the sound recorder interface click "option", it shows the items of record.

**New record** Start to new record. If you click stop, it will pop up a dialog box to prompt you save it or not. If you click pause, it will suspend recording, and then click continue, it can record again.

List It displays the sound that you recorded and saved in the memory card.

9 **Settings** you can set the storage and audio quality of the record.

#### **FM radio**

FM interface, press the down navigation key to turn on / off FM play, press the up navigation key to automatic search,press \*and # keys to adjust the FM playing volume.

Press the left soft key "Options" can show FM options menu, the content were:

**Channel list:** Shows FM channel list.

**Manual input:** Can be their own editors to manually enter the channel frequency, the effective value of  $87.5 \sim 108.0$ 

Auto search: Auto search FM channels in the channel list. **Settings:** Can on/off the background play and loudspeaker. File list: You get recoded audio.

### **Messaging**

# **Write message**

Make sure that the information in writing before the message center number is set correctly.

Access to an information menu, you can edit the SMS, press the LSK to enter the "Options" menu:

**Send to** After editing the information, select the operation, enter the number manually, or add records from the phonebook, you can do send, Edit recipient, Remove recipient, Remove all recipients, Save to Drafts oprations.Sent SMS to one or more persons, and storage to Drafts.

**Input method** Offer many kinds of input methods to choose from. Enter the **Advanced** menu

**Insert number** Insert number into SMS from phonebook.

**Insert name** Insert the name of the record into SMS from phonebook. **Save** SMS save to drafts.

# **Inbox**

In list of inbox, you can press the OK key to read the message details, In the inbox interface, press LSK "Options" to enter the menu:

**Check way** Enter the message reading interface to view the message's details.

**Reply** Send SMS to the sender.

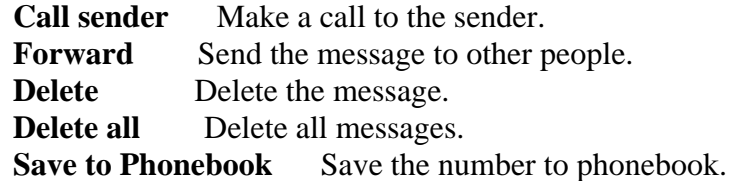

# **Drafts**

Edit the SMS not sended but stored in the draft, the detail features, please refer to "Inbox".

#### **Outbox**

Go to the Outbox list view your SMS are not sent successfully. the detail features, please refer to "Inbox".

#### **Sent messages**

Open the message set in the "Save sent message", send the information after the success of information stored in the Sent, detail features, please refer to "Inbox".

# **SMS settings**

**SIM1\SIM2** This menu can set SMSC address、validity period、 message type、delivery report、reply path and **voicemail server** function。

**Memory status** Display SIM1\SIM2\Phone's memory status.

**Save sent message** Open the "**Save sent message**", messages sent after a successful save the sent message, if you turn off this feature, you will not be saved.

**Preferred storage** Can set preferred storage as SIM or phone. Note: This function needs the network operator support.

# **File manager**

Into the File manager menu, the menu display **Phone** and **Memory card**. Root directory, select "**Phone**", press the **LSK** to enter "**Options**" can be as follows:

**- Open** Open the root directory lists the directories and files.

**- Format** format the memory card, this action will remove all current flash memory data.

Root directory, select "Memory Card", press the LSK to enter **"Options"** can be as follows:

**-Open** Open the root directory lists the directories and files.

 -**Format** Format the memory card, this action will remove all current flash memory data.

**-Details** for more information you can view, such as Name, Total size, Free size.

 You can paly the music or video files, view Photo, copy/move/delete files, remame files and so on.

You can send the file through Bluetooth.

# **Profiles**

Profile including General、Silent、Meeting, Outdoor. First, based on the current scene, select a different profile, then you only need a personal profile can be set and activated.

**General:** General environment.

**Silent:** For Silent environment.

**Meeting:** For meeting the environment, to be pre-set (for example: ring mode can be set to vibration).

**Outdoor:** For outdoor activities, need to pre-set (for example, ring volume can be set to a higher state).

Press the left soft key "Options":

**Activate:** Enable the selected profile. **Customiz** 

**Alert type:** Can choose to Ring only, Vib. only, Vib. and ring, Vib. Then ring as the current method.

**Ring type:** You can choose repeat and beep once two type

**Ringtone:** According to their own preferences set ringtones 1-20, can also be set from the memory card custom ringtones

**Ringtone volume** In the volume control interface, you can volume up and down navigation keys on the set. Volume level is divided into seven, 1-7, followed by increases.

**Message** According to their own preferences set ringtones 1-10.

**Message volume** In the volume control interface, you can volume up and down navigation keys on the set. Volume level is divided into seven, 1-7, followed by increases.

**Keypad** you can set keypad as silent、click and tone

**Keypad volume** In the volume control interface, you can volume up and down navigation keys on the set. Volume level is divided into seven, 1-7, followed by increases.

**System alert** can on\off system alert. **Reset:** Reset profiles by defults.

# **Settings**

# **Phone settings**

Into the phone settings sub-menu, you can make the following settings:

# *Time and Date*

 In this menu, you can move the phone time and date settings. The menu consists of three sub-menu:

**Set home city:** The city a total of 78 international cities by selecting different cities, change the mobile phone area.

**Set date and format:** Set time and date are set according to the established format and on / off daylight saving function. Phone allows you to set a calendar from 2000 to 2030 between the dates. If daylight saving is set to open, then the phone time to add in the original time of one hour or one hour later.

**Set time and format**: Set time and data's format.

#### *Language*

Phone supports many kinds of language for you to select. Set the current language type, then menu and interface refresh for the corresponding language.

# *Pref. input method*

The phone supports many kinds of methods, to choose an input method as the default when the initial input.

# *Display*

**Wallpaper:** Wallpaper set in two ways: First, through the navigation

system comes with the wallpaper and select; the second is user defined, by browsing the [File manager] photos folder identified as a wallpaper.

**Screen auto lock:** Mobile phones set to set the Auto key lock function, identify lock set into the keyboard interface, you can choose to turn off, respectively (keyboard auto lock function is invalid), 15 sec, 30 sec, 1 min, 5 min, if in idle screen has no any operation, automatically locks the keyboard.

**Show date and time:** Display date and time to do On / Off settings, to determine whether the date and time displayed on the idle screen.

#### *Dedicate key*

Set up, down, left and right key for any functions of you want.

# *Flight mode*

Sim1 and sim2 are all in a state of no signal. The phone don't dial emergency call, send message and multimedia message.

#### *Misc. settings*

Set the brightness and time .LCD brightness settings are divided into five level, the time can be set to any time between 5-60 seconds. When you set the time interval without any operation, LCD backlight will turn black light.

#### **Network settings**

#### *Network selection*

**New search:** Re-search network.

**Network selection:** Search Network, you can choose from a list of networks you need to network.

#### *Preferences*

Preferences, that mobile phone networks in the search process, the preferred provider. Enter the menu will list the current user to customize the priority list of network providers, the left soft key "Options" menu includes the following:

14 **Change priority:** The preferred network provider to change the current priority of the selected network.

**Delete:** Delete the currently selected provider.

#### **Security settings**

Into the "Security Settings" menu, you can set the phone's security options, mobile phone or SIM card to avoid unauthorized use.

#### *SIM security settings*

# **PIN lock**

SIM card PIN password to lock the completion of your SIM card to prevent unauthorized use.

If the current SIM card lock is closed, select Open to open the SIM card, enter the PIN lock password, the next boot requires that you enter the correct PIN password to enter;

If the current SIM card lock is on, select off to close the PIN lock protection.

 **Change PIN:** If the current PIN password lock has been activated, you can re-set on the PIN password

**Change PIN2:** PIN2 old to enter the correct password, you can set on the PIN2 password.

#### *Phone security*

#### **Phone lock:**

Phone lock password can prevent your mobile phone stolen by others. Select On to open phone lock password to enter the correct

password-protected phone lock open, the next boot requires that you enter the correct password to enter the phone lock.

# **Change password:**

Change the phone password, enter the old password and then enter a new password. Phone default password is 0000.

#### **Connectivity**

Enter STK menu, display Operators's information.

## **Restore settings**

15 In this menu, enter the phone lock passworde, once determined, the phone automatically reboot the phone after the relevant parameters can be set to return to the case of mobile phone factory. The default password is 1234.

#### Games

Into this menu display snake and game setting two menu.

#### **Extras**

#### **Bluetooth**

**Power:** Activate Bluetooth on or off the Bluetooth function.

**Visibility:** If set as On, other devices can search this Bluetooth

device; If set as Off, other devices can not search this Bluetooth device.

**My device:** Can search for nearby Bluetooth devices.

**Search audio device:** Free devices to search for near-free decoration, such as Bluetooth headsets.

**My name:** The Bluetooth device name can be modified.

# **Advanced**:

**Audio path** Set the sound path can be set to stay in the sound and go hands-free cell phone devices. If set to go hands-free device, connected to the phone, the sound will be automatically transferred to the handsfree device.

**Storage** To receive the file will be automatically transferred to the specified path, the path can be set as phone or memory card.

**My address** Display device Bluetooth physical address.

#### **Calculator**

 Your phone provides you with the basic arithmetic operations can be a function of the calculator, easy simple operation. Press the left soft key "Clear" or stylus to click on the "Clear" can be cleared.Press the right softkey "Back" to exit the calculator.

Note: This calculator has limited accuracy and rounding errors will be generated, especially in addition to endless time.When the calculation of range, the display area will use the letter "E" to represent.

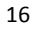

# **Services**

#### **Internet service**

In the internet service interface, it has includes the following items:

**Home page** Log on homepage, you will find it is a WAP website that you setted. users can set it by themselves.

**Bookmarks** It has default bookmarks, yahoo. You can go to relevant website conveniencly. Users can add bookmarks by themselves.

**Input address** You can edit any website you want, but it is effective **Settings** it includes following items to users to set: homepage, data

account, browser options, preferences settings.

# **STK**

Enter STK menu, display Operators's information.

#### **Facebook**

**Warning**:china mobile is unable to support it to run!

# **Twitter**

**Warning**:china mobile is unable to support it to run! relevant operation ,please refer to MSN!

#### **MSN**

Enter into MSN, users must edit the username and password firstly, and then sign in this username. If you agree their agreement, you can sign successfully, when system checks your name is effective. If you don't , you'll fail. If you want to help ,kown about something of MSN, exit, you can click "option" to choose relevant items ,it can meet your needs.

# **Shortcuts**

Shortcuts interface, press LSK key into option, it display add, edit, delete、delete all and change order.

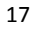

# **FCC Caution.**

#### § 15.19 Labelling requirements.

This device complies with part 15 of the FCC Rules. Operation is subject to the following two conditions: (1) This device may not cause harmful interference, and (2) this device must accept any interference received, including interference that may cause undesired operation.

#### § 15.21 Information to user.

Any Changes or modifications not expressly approved by the party responsible for compliance could void the user's authority to operate the equipment.

#### § 15.105 Information to the user.

Note: This equipment has been tested and found to comply with the limits for a Class B digital device, pursuant to part 15 of the FCC Rules. These limits are designed to provide reasonable protection against harmful interference in a residential installation. This equipment generates uses and can radiate radio frequency energy and, if not installed and used in accordance with the instructions, may cause harmful interference to radio communications. However, there is no guarantee that interference will not occur in a particular installation. If this equipment does cause harmful interference to radio or television reception, which can be determined by turning the equipment off and on, the user is encouraged to try to correct the interference by one or more of the following measures:

-Reorient or relocate the receiving antenna.

-Increase the separation between the equipment and receiver.

-Connect the equipment into an outlet on a circuit different from that to which the receiver is connected.

-Consult the dealer or an experienced radio/TV technician for help.

#### Specific Absorption Rate (SAR) information:

This GSM Mobile Phone meets the government's requirements for exposure to radio waves. The guidelines are based on standards that were developed by independent scientific organizations through periodic and thorough evaluation of scientific studies. The

standards include a substantial safety margin designed to assure the safety of all persons regardless of age or health.

FCC RF Exposure Information and Statement The SAR limit of USA (FCC) is 1.6 W/kg averaged over one gram of tissue. Device types: i3247 (FCC ID: PQ4IPROI3247) has also been tested against this SAR limit. The highest SAR value reported under this standard during product certification for use at the ear is 0.69W/kg and when properly worn on the body is1.18W/kg. This device was tested for typical body-worn operations with the back of the handset kept 1.5cm from the body. To maintain compliance with FCC RF exposure requirements, use accessories that maintain a 1.5cm separation distance between the user's body and the back of the handset. The use of belt clips, holsters and similar accessories should not contain metallic components in its assembly. The use of accessories that do not satisfy these requirements may not comply with FCC RF exposure requirements, and should be avoided.

#### Body-worn Operation

This device was tested for typical body-worn operations. To comply with RF exposure requirements, a minimum separation distance of 1.5 cm must be maintained between the user's body and the handset, including the antenna. Third-party belt-clips, holsters, and similar accessories used by this device should not contain any metallic components. Body-worn accessories that do not meet these requirements may not comply with RF exposure requirements and should be avoided. Use only the supplied or an approved antenna.

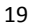